**[赵国卫](https://zhiliao.h3c.com/User/other/0)** 2008-09-25 发表

## **H3C S3500-EA IPv4 BGP负载分担和MED属性的典型配置**

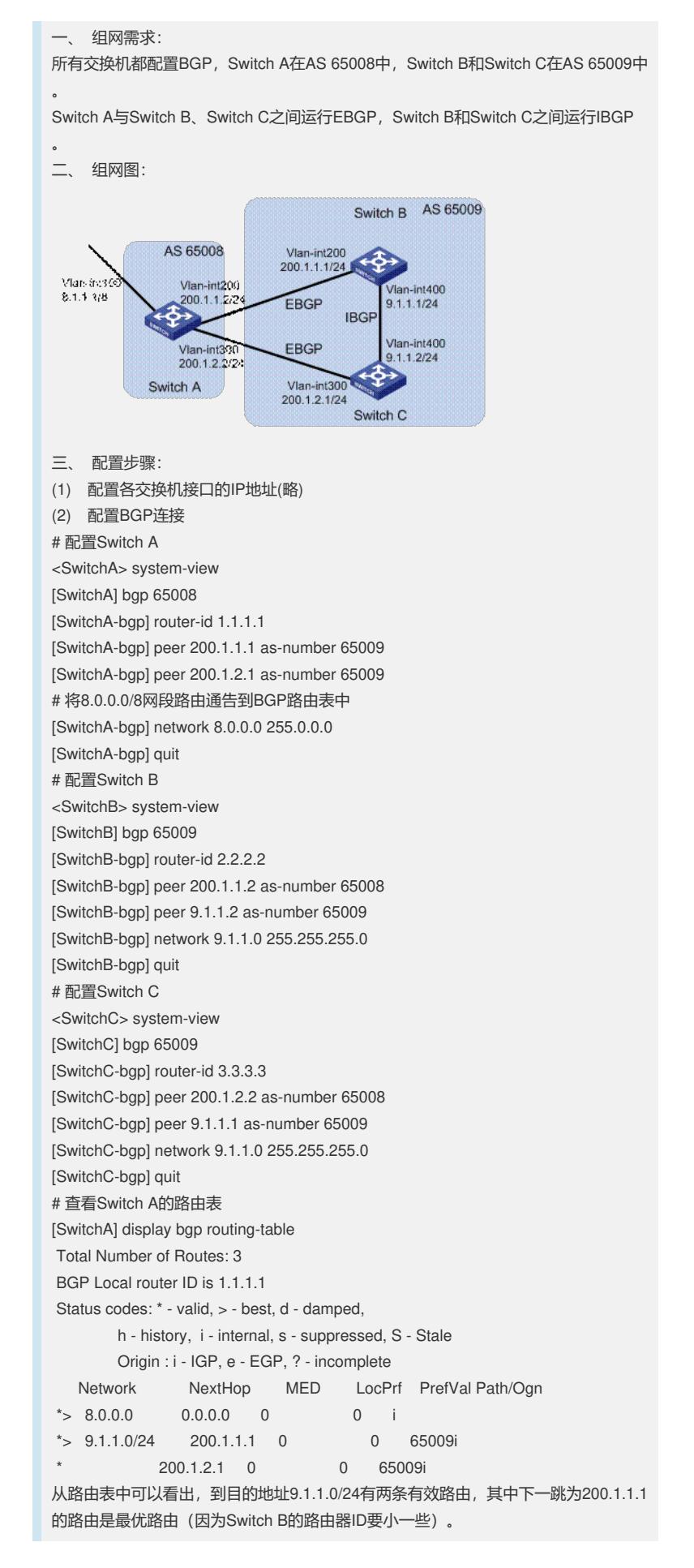

(3) 配置负载分担 # 配置Switch A [SwitchA] bgp 65008 [SwitchA-bgp] balance 2 [SwitchA-bgp] quit # 查看Switch A的路由表 [SwitchA] display bgp routing-table Total Number of Routes: 3 BGP Local router ID is 1.1.1.1 Status codes: \* - valid, > - best, d - damped, h - history, i - internal, s - suppressed, S - Stale Origin : i - IGP, e - EGP, ? - incomplete Network NextHop MED LocPrf PrefVal Path/Ogn \*> 8.0.0.0 0.0.0.0 0 0 i \*> 9.1.1.0/24 200.1.1.1 0 0 65009i \*> 200.1.2.1 0 0 65009i 从路由表中可以看到, BGP路由9.1.1.0/24存在两个下一跳, 分别是200.1.1.1和200.1. 2.1, 日都是最优路由。 (4) 配置MED属性 # 配置Switch B的缺省MED值 [SwitchB] bgp 65009 [SwitchB-bgp] default med 100 # 查看Switch A的路由表 [SwitchA] display bgp routing-table Total Number of Routes: 3 BGP Local router ID is 1.1.1.1 Status codes: \* - valid, > - best, d - damped, h - history, i - internal, s - suppressed, S - Stale Origin : i - IGP, e - EGP, ? - incomplete Network NextHop MED LocPrf PrefVal Path/Ogn \*> 8.0.0.0 0.0.0.0 0 0 i \*>  $9.1.1.0/24$  200.1.2.1 0 0 65009i \* 200.1.1.1 100 0 65009i 从路由表中可以看出,由于下一跳为200.1.1.1 (Switch B) 的路由MED值为100, 而 下一跳为200.1.2.1的MED值为0,所以BGP优先选择MED值较小的路由。 四、 配置关键点: 无。